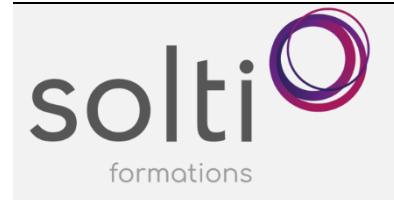

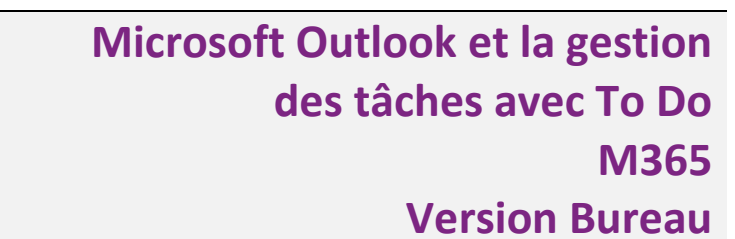

## **Préalable :**

Windows Utilisateur ou équivalent

**Durée : 1 jour**

**Catégorie : E**

#### **Objectifs du cours :**

Cette formation va au-delà des fonctions offertes par Outlook, elle propose des techniques et des méthodes afin d'optimiser la gestion de votre temps :

- Connaitre tous les outils afin de maximiser le traitement de vos courriels et les tâches qui s'y raccordent.
- Gérer efficacement votre emploi du temps maximisant votre utilisation du calendrier, en créant un calendrier pour gérer vos tâches, en utilisant l'application To-Do, etc.

### **Méthode pédagogique :**

- Exposés et démonstrations
- Exercices dirigés et individuels

## **Contenu du cours**

## **GERER VOS COURRIELS DE FAÇON EFFICACE POUR NE RIEN OUBLIER ET TOUT RETROUVER**

- Modifier l'affichage de vos courriels
	- o Désactiver la boite de réception Prioritaire
	- o Modifier l'affichage : Compacter, Unique, Aperçu
	- o Regrouper les courriers par conversation ou individuel
	- o Modifier l'aperçu des courriels
	- o Organiser vos courriels
	- o Modifier la disposition du volet de lecture
	- o Insérer la barre de tâches
	- o Filtrer et trier les courriels
- Maximiser vos recherches
- Marquer comme non lu
- Ajouter un indicateur à un courriel (Assurer un suivi)
	- o Création d'une tâche automatiquement
- Supprimer un indicateur à un courriel
- Déplacer vers
- Utiliser le classement par catégorie
- Créer, modifier et supprimer des règles de courriels
- Définir et attribuer une action rapide
- Créer un dossier de recherche (Menu Dossier, Bouton dossier de recherche)
- Créer une mise en forme personnalisé pour modifier la couleur de la police d'un courriel selon la catégorie choisie

## **A PARTIR D'UN COURRIEL REÇU**

- Convertir un courriel en tâches
- Convertir un courriel en rendez-vous
- Notifier un courriel
- Partager dans Teams

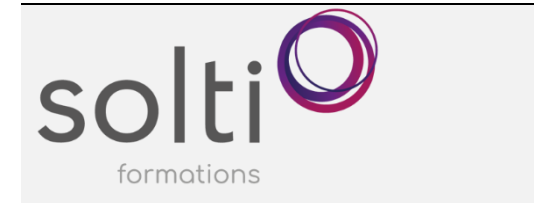

- Créer une réunion
- Transférer en tant que pièce jointe
- Envoyer un courriel dans un bloc-notes (One Note)
- Répondre par un message instantané (Teams)
- Modifier un message reçu
- Ajouter une note à un courriel reçu
- Renvoyer le message

# **CREATION D'UN COURRIEL**

- Enregistrer un courriel comme modèle qui inclus une ou des pièces jointes
- Créer un courriel à partir d'un modèle (Formulaire)
- Découvrir le bouton « Afficher les modèles »
- Découvrir le bouton « QuickPart »
- Créer Insérer un sondage « FORMS » dans un courriel
- Insérer une plage de votre calendrier dans un courriel
- Différer la livraison
- Envoyer les réponses à
- Enregistrer comme brouillon

## **MAXIMISER L'UTILISATION DE VOTRE CALENDRIER AFIN DE MAXIMISER VOTRE TEMPS**

- Se déplacer dans le navigateur de date et revenir à la date d'aujourd'hui
- Modifier les affichages du calendrier
- Modifier l'échelle de temps de votre calendrier
- Insérer la liste de vos tâches à votre calendrier
- Afficher un rv comme libre, disponible, travaille ailleurs, provisoire, occupé, absent
- Modifier un rappel
- Créer des rendez-vous périodiques
- Attribuer une couleur à vos rendez-vous (Catégoriser/Classer)
- Mettre un RV en privé
- Utiliser l'Assistant Planification
- Créer un calendrier
- Afficher les 2 calendriers côte à côte
- Créer un rendez-vous dans le nouveau calendrier

## **UTILISER L'APPLICATION « TO DO » POUR GERER VOS TACHES DANS OUTLOOK**

- Découvrir les avantages d'utiliser cette application pour la gestion de vos tâches
- Afficher vos tâches
- Créer et personnaliser une tâche
- Trier vos tâches
- Imprimer une liste de tâche
- Créer une liste de tâches thématiques et Créer un groupe de liste thématiques
- Partager une liste
- Accéder à vos tâches via TEAMS
- Convertir une conversation TEAMS en tâche

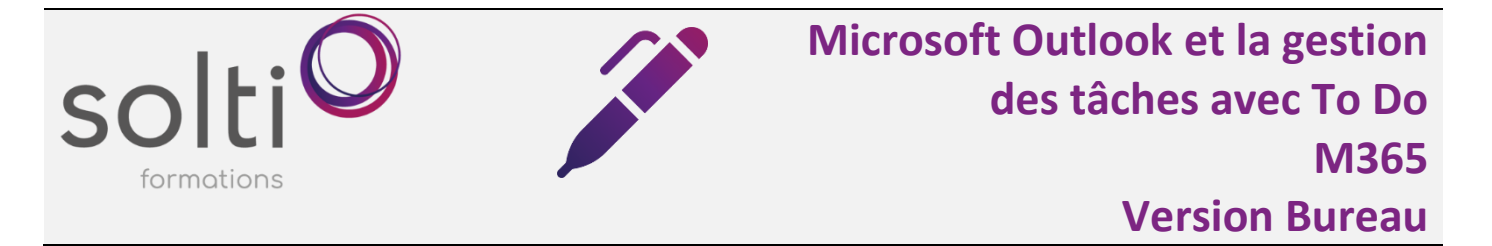

### **Si le temps le permet :**

## **UTILISER L'APPLICATION « PLANNER » DE M365 SI VOUS GERER BEAUCOUP DE TACHES**

- Qu'est-ce que Planner?
- Découvrir les avantages d'utiliser cette application pour la gestion de vos tâches et celles d'une équipe
- Ouvrir Planner
- Afficher et consulter les plans de travail existants
- Créer un plan de travail personnel
- Créer un plan de travail pour une équipe TEAMS
- Peaufiner le plan
	- o Créer des compartiments
	- o Créer une tâche
	- o Peaufiner une tâche
	- o Modifier l'affichage du tableau (regrouper par)
	- o Filtrer les tâches
	- o Faire afficher les tâches sous forme grille, graphiques, calendrier
	- o Partager le plan
	- o Paramétrer le plan
	- o Ajouter le calendrier du plan dans votre liste de calendrier Outlook
	- o Effacer un plan